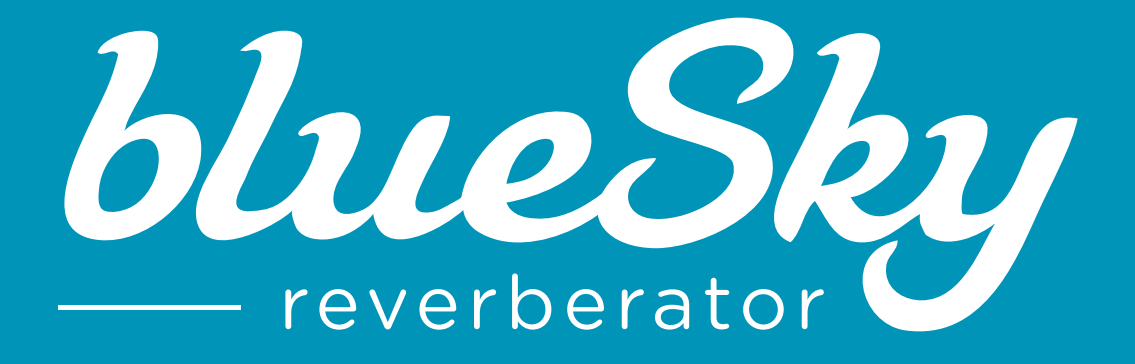

# **USER MANUAL**

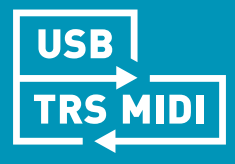

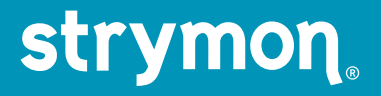

# **Contents**

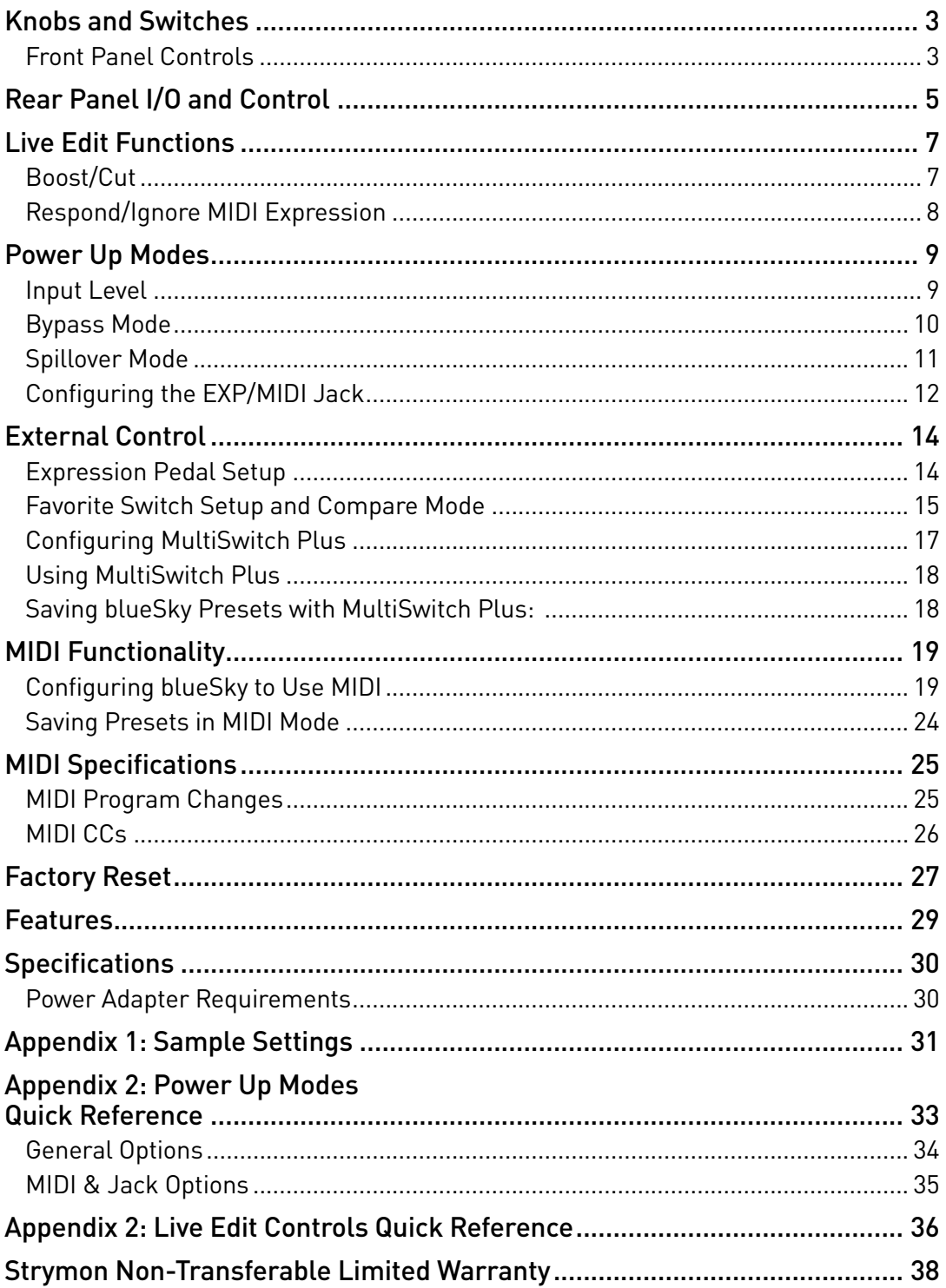

# <span id="page-2-0"></span>**Knobs and Switches**

#### Front Panel Controls

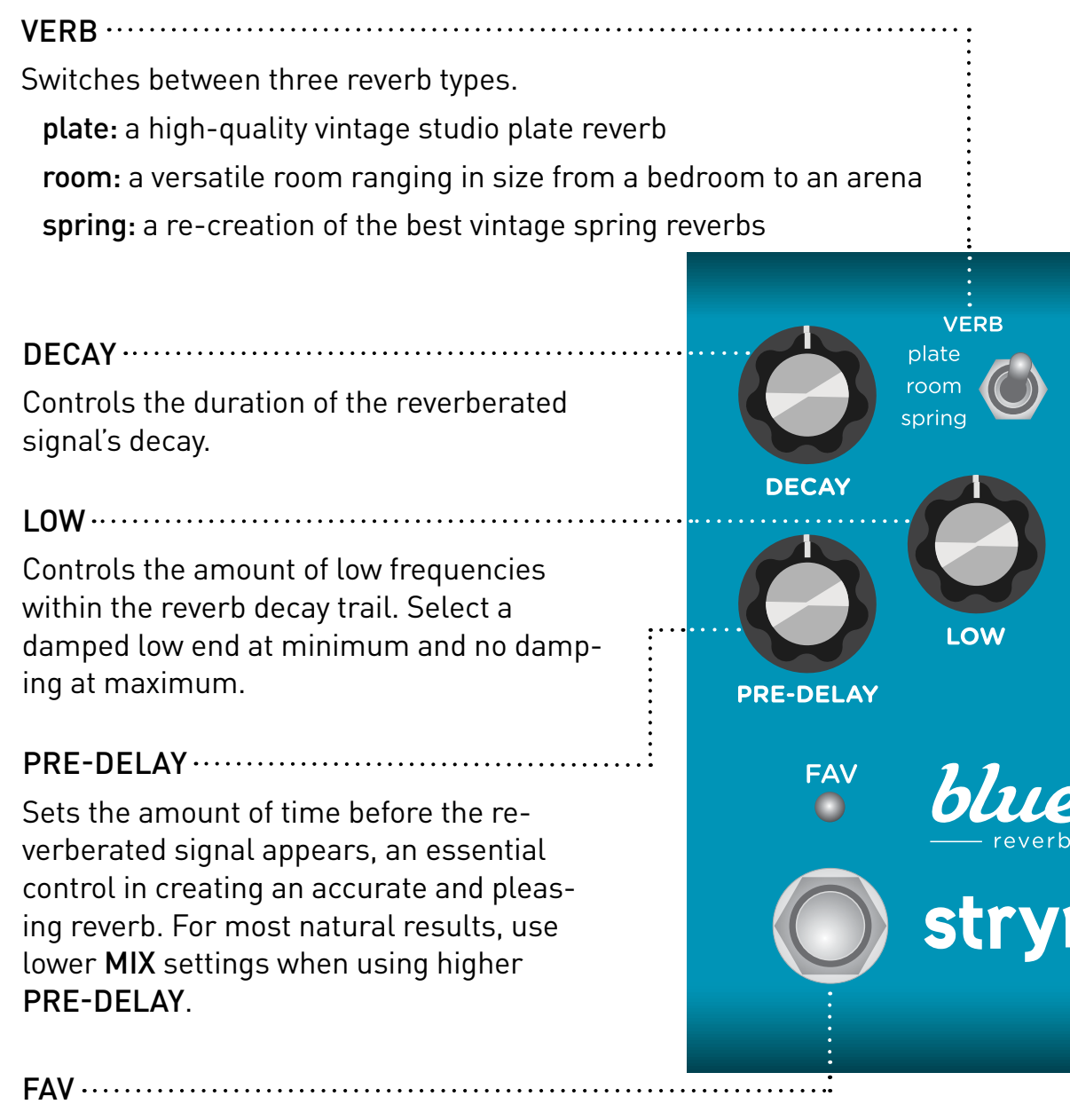

Recalls your saved Favorite setting, indicated by the RED LED.

**NOTE:** Press and hold for BLUE flashing LED, then press for Save.

# **Knobs and Switches**

#### Front Panel Controls

#### $\cdots$  MOD

Select between light, deep, or no modulation.

# **MOD** off light deep **MIX HIGH SHIMMER** ON mol ON

#### . MIX

Controls the reverb mix from full dry at minimum to full wet with no dry signal at maximum. A 50/50 mix occurs at approximately 3 o'clock on the knob.

#### : **HIGH**

Controls the amount of high frequencies within the reverb signal. Select a damped high end at minimum and no damping at maximum.

#### SHIMMER

Embellishes the reverb with an added pitch shifting effect, which varies per the VERB type in use:

- plate: adds regenerative octave-up pitch shifting
- room: adds an octave plus a fifth
- spring: adds an octave-down pitch effect with a pulsing tremolo applied. The tremolo speed increases as you turn past 12 o'clock

Engages and bypasses the reverb effect. RED LED on indicates that the effect is engaged. Bypass mode is true bypass by default. (See [page 10](#page-9-1) for details.)

# <span id="page-4-0"></span>**Rear Panel I/O and Control**

#### AUDIO INPUT SELECTOR

MONO: Use with a mono input signal, such as a guitar. Output is stereo. Use OUT L for mono connection.

STEREO: Use with a stereo input signal. Output is stereo.

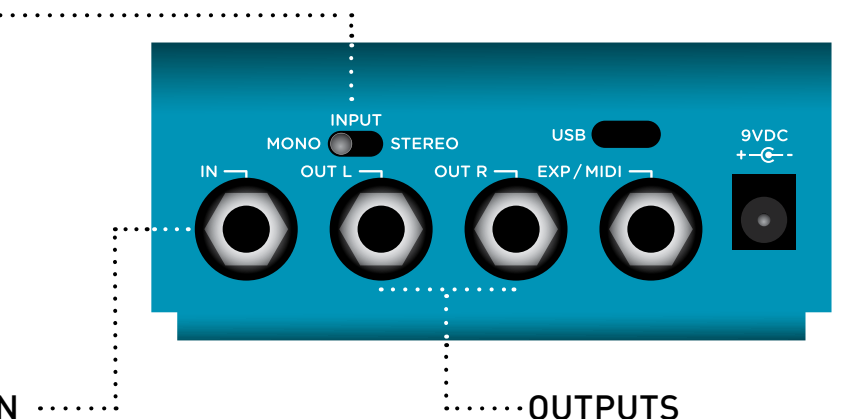

 $IN$  ......

į.,

High impedance, ultra lownoise, discrete Class A JFET preamp input. Use a TRS stereo adapter/cable for stereo input.

Low impedance stereo outputs. Use OUT L for mono output.

# **Rear Panel I/O and Control (cont.)**

USB 9VDC ................................... Computer connection for MIDI Use the included power control as well as for performsupply or an adapter with the ing firmware updates. following rating: • 9VDC, center negative • 300mA minimum **INPUT USB 9VDC**  $MONO$ STEREO **OUT R FXP/MIDI** 

### EXP / MIDI

Multifunction communication jack for external control of blueSky's features and functions. Can be set to operate in one of the following modes. (See ["Configuring the EXP/MIDI Jack" on page 12](#page-11-1) for details.)

Expression Pedal mode (see [page 14](#page-13-1)).

Favorite mode (see [page 15\)](#page-14-1).

MIDI mode (see ["Configuring MultiSwitch Plus" on page 17](#page-16-1) or ["Saving Presets in MIDI Mode" on page 24\)](#page-23-1).

# <span id="page-6-2"></span><span id="page-6-0"></span>**Live Edit Functions**

#### <span id="page-6-1"></span>Boost/Cut

Boosts or cuts the volume by 3dB when the pedal is engaged.

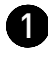

**1** Press and hold the ON footswitch. Once both LEDs flash, release the footswitch.

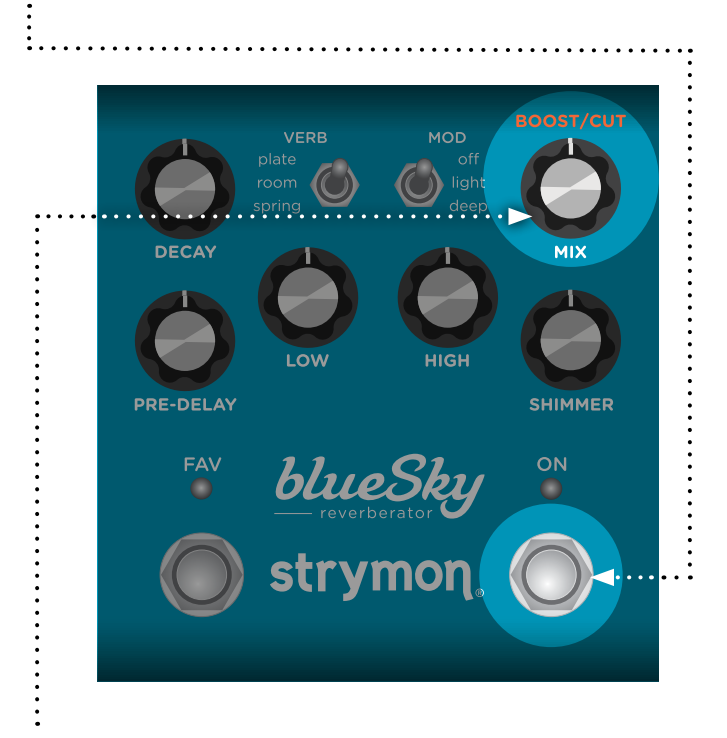

**2** Turn the MIX (BOOST/CUT) knob to smoothly adjust the amount of output level cut or boost. Unity gain is at the 12 o'clock position (default). The ON LED will light to indicate your setting:

- -3dB: GREEN
- +3dB: AMBER

3 Press the ON footswitch to exit and store your Boost/Cut setting.

**NOTE:** The Boost/Cut setting is saved per Favorite setting or per MIDI preset.

# <span id="page-7-0"></span>**Live Edit Functions**

#### <span id="page-7-1"></span>Respond/Ignore MIDI Expression

When set to MIDI mode, this setting determines whether blueSky will respond to MIDI Expression CC# 100, values 0 (heel) to 127 (toe), to control the knob settings in the same manner as a TRS Expression pedal.

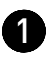

**1** Press and hold the ON footswitch. Once both LEDs flash, release the footswitch.

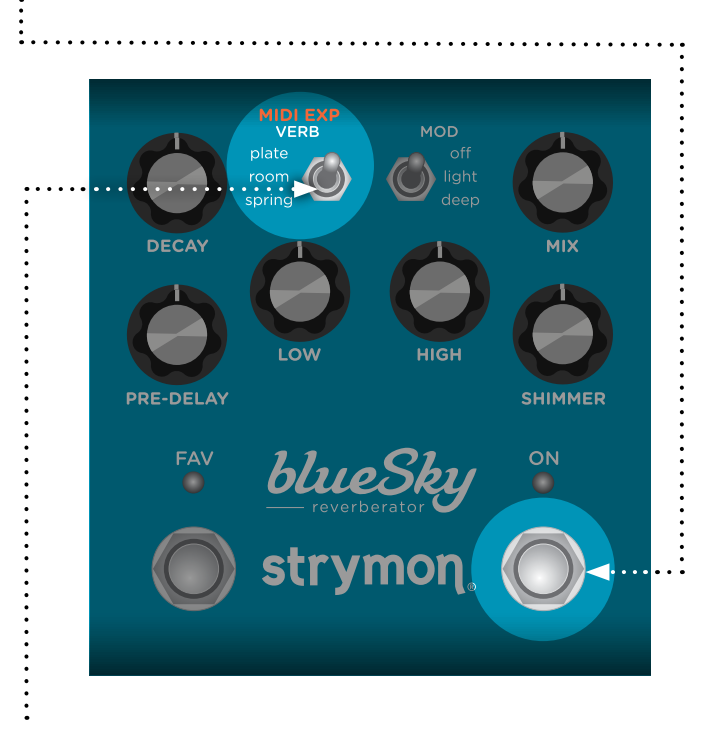

2 Set the position of the VERB (MIDI EXP) switch to select whether blueSky will respond to MIDI Expression CC #100. Both LEDs will momentarily change color to indicate the current status as you set the switch.

- Set the switch up to plate for On: both LEDs light BLUE (default) blueSky will respond to MIDI Expression.
- Set the switch up to spring for Off: both LEDs light RED blueSky will not respond to MIDI Expression.

3 Press the ON footswitch to exit and store your MIDI Expression setting.

**NOTE:** The MIDI Expression setting is saved per Favorite setting or MIDI preset.

#### <span id="page-8-1"></span><span id="page-8-0"></span>Input Level

Selects the input level that is routed to the effect processing.

1 Press and hold the ON footswitch while powering up blueSky. Once both LEDs flash, release the footswitch.

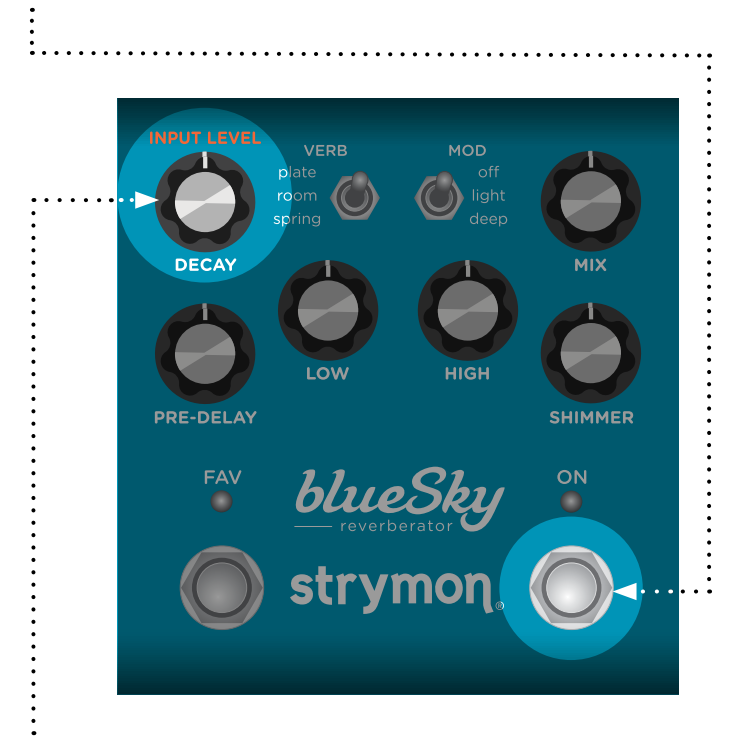

- 2 Turn the DECAY (INPUT LEVEL) knob to select the Input Level mode. The FAV LED will change color to indicate the current status as you turn the knob.
	- Instrument: GREEN (default) Input headroom is set for an instrument level source, such as a guitar or a bass.
	- Line: RED Input level is set for a line level source, such as a keyboard or synthesizer. 10dB of headroom is added.

**3** Press either footswitch to store the Input Level setting and begin using blueSky.

**NOTE:** The Input Level setting persists across power cycles and is not saved per preset.

#### <span id="page-9-1"></span><span id="page-9-0"></span>Bypass Mode

Setting blueSky to Buffered Bypass mode preserves the high frequency response of your instrument's signal through your pedal chain and long cable runs.

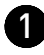

**1** Press and hold the ON footswitch while powering up blueSky. Once both LEDs flash, release the footswitch.

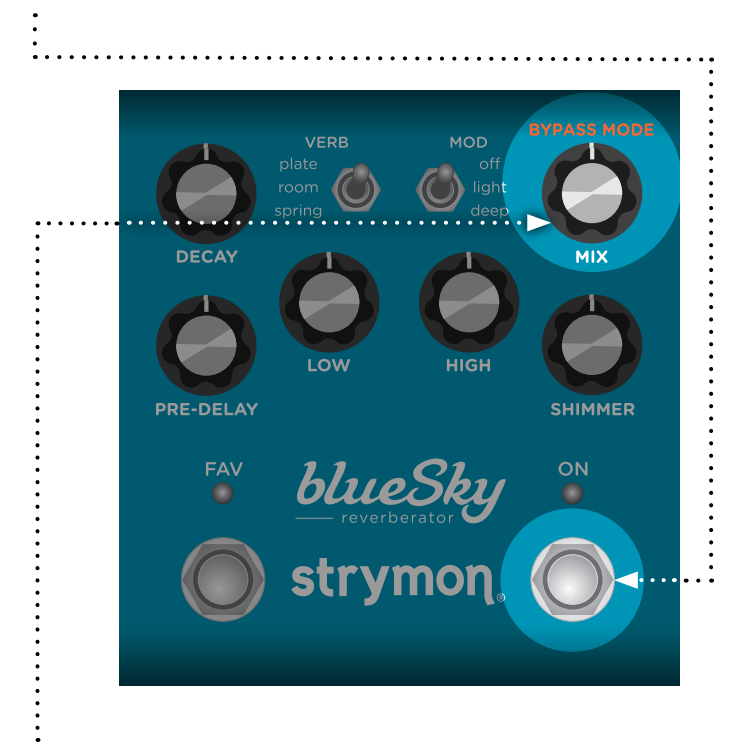

2 Turn the MIX (BYPASS MODE) knob to choose between True Bypass or Buffered Bypass modes. The ON LED will change color to indicate the current status as you turn the knob.

- True Bypass: GREEN (default)
- Buffered Bypass: RED

3 Press either footswitch to store the Bypass Mode and begin using blueSky.

**NOTE:** The Bypass Mode setting persists across power cycles and is not saved per preset.

#### <span id="page-10-1"></span><span id="page-10-0"></span>Spillover Mode

Setting blueSky to Spillover mode allows the wet reverb signal of the currently selected preset to "spill" into bypass or the next loaded preset.

**NOTE:** Because of the buffer architecture, the current preset must be active for at least 5 seconds before Spillover between presets will be operational. Spillover is available immediately when bypassing the effect.

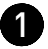

**1** Press and hold the ON footswitch while powering up blueSky. Once both LEDs flash, release the footswitch.

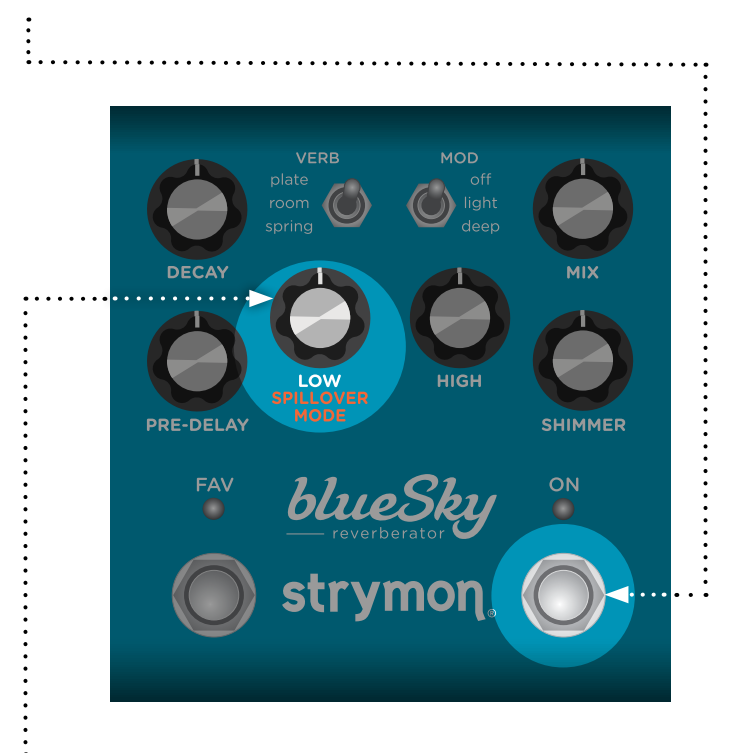

- 2 Turn the LOW (SPILLOVER MODE) knob to turn Spillover Mode on or off. Both LEDs will change color to indicate the current status as you turn the knob.
	- Spillover mode Off: AMBER (default)
	- Spillover mode On: PURPLE

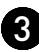

**3** Press either footswitch to store the Spillover Mode and begin using blueSky.

**NOTE:** The Spillover Mode setting persists across power cycles and is not saved per preset.

#### <span id="page-11-1"></span><span id="page-11-0"></span>Configuring the EXP/MIDI Jack

**1** Press and hold the FAV footswitch while powering up blueSky. Once both LEDs flash, release the footswitch.

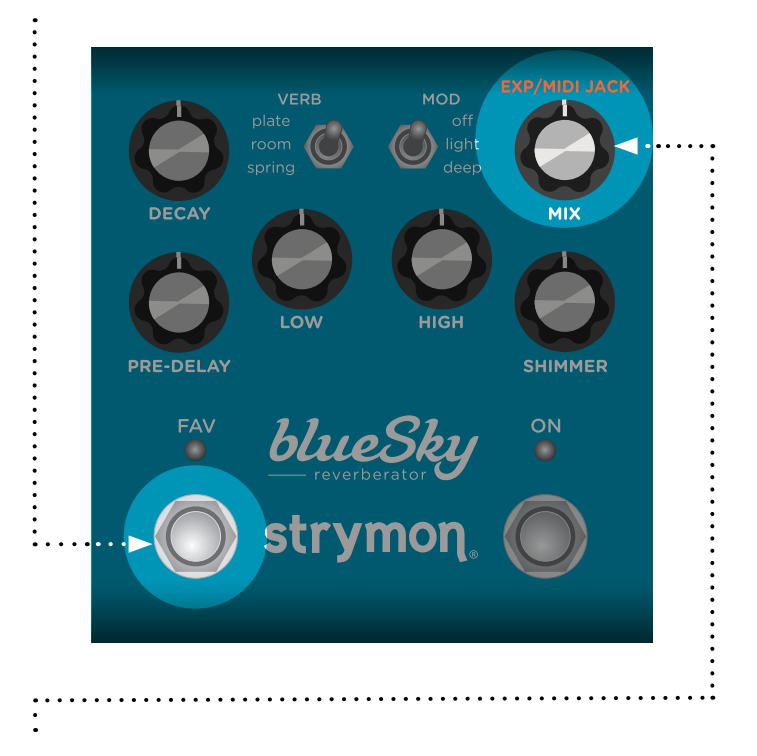

2 Turn the MIX (EXP/MIDI JACK) knob to select the function of the rear panel's EXP/MIDI jack. The ON LED will change color to indicate the current status as you turn the knob.

- Expression Pedal mode: GREEN (default) Allows continuous control over any of the knobs in any direction with a standard TRS expression pedal. (See [page 14](#page-13-1) for details.)
- Favorite mode: **AMBER** Allows you to recall a Favorite setting using a Strymon MiniSwitch. (See [page 15](#page-14-1) for details.)
- MIDI mode: BLUE Allows for the selection of three presets using a Strymon MultiSwitch Plus. Full MIDI functionality is available by sending MIDI Program Change messages via 1/4" TRS MIDI connection using a Strymon Conduit or MIDI EXP cable. Up to 300 presets are available via MIDI. (See ["Configuring MultiSwitch Plus"](#page-16-1)  [on page 17](#page-16-1) or ["Saving Presets in MIDI Mode" on page 24](#page-23-1).)

#### Configuring the EXP/MIDI Jack (cont.)

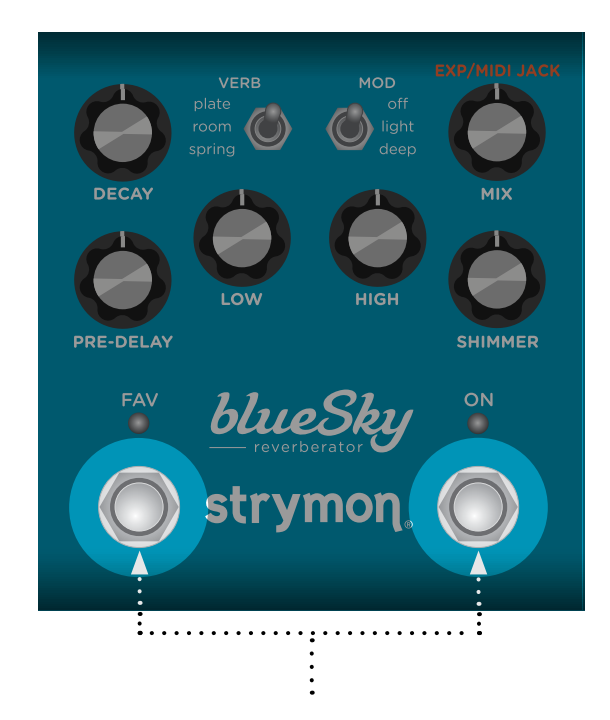

3 Press either footswitch to store the EXP/MIDI jack mode and begin using blueSky.

**NOTE:** The EXP/MIDI jack setting persists across power cycles and is not saved per preset.

# <span id="page-13-0"></span>**External Control**

#### <span id="page-13-1"></span>Expression Pedal Setup

Use a TRS expression pedal to control the knobs of blueSky.

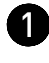

**1** Configure the EXP/MIDI jack for Expression mode. (See [page 12](#page-11-1) for configuration instructions.)

2 Connect an expression pedal to the EXP/MIDI jack of blueSky using a TRS cable.

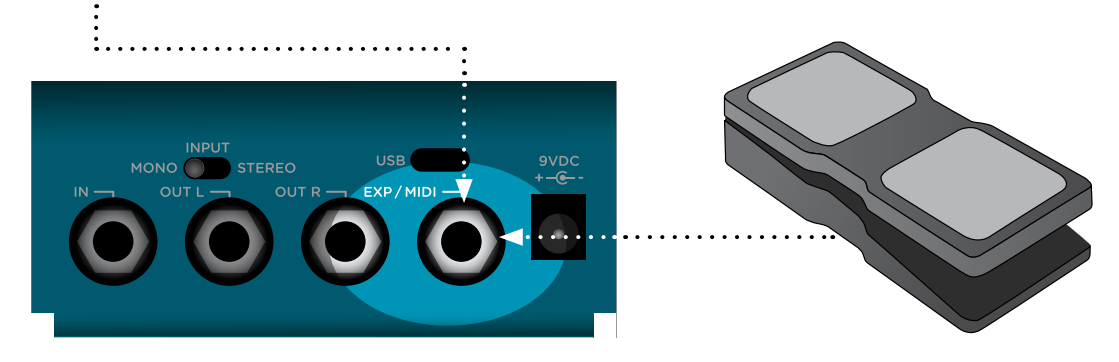

**3** Press and hold both footswitches until both LEDs blink GREEN.

4 Rock the expression pedal to the HEEL position. Only the FAV LED will blink GREEN.

5 Set the knob(s) you would like to control to the desired settings for the HEEL position of the expression pedal. Only the FAV LED will turn RED.

6 Rock the expression pedal to the TOE position. Only the ON LED will blink GREEN.

**7** Set the knob(s) you would like to control to the desired settings for the TOE position of the expression pedal. Only the ON LED will turn RED.

8 Press either footswitch to exit and store your expression pedal setup.

**NOTE:** Your expression pedal assignment is saved per Favorite setting or MIDI preset.

**NOTE:** If blueSky is set to respond to MIDI EXPRESSION and the EXP/MIDI jack is set to MIDI mode, you can send MIDI CC# 100 with values 0 (heel) to 127 (toe) to perform the expression pedal setup.

# <span id="page-14-0"></span>**External Control**

#### <span id="page-14-1"></span>Favorite Switch Setup and Compare Mode

Connect MiniSwitch or other external latching footswitch with a TRS cable to store and recall your favorite setting.

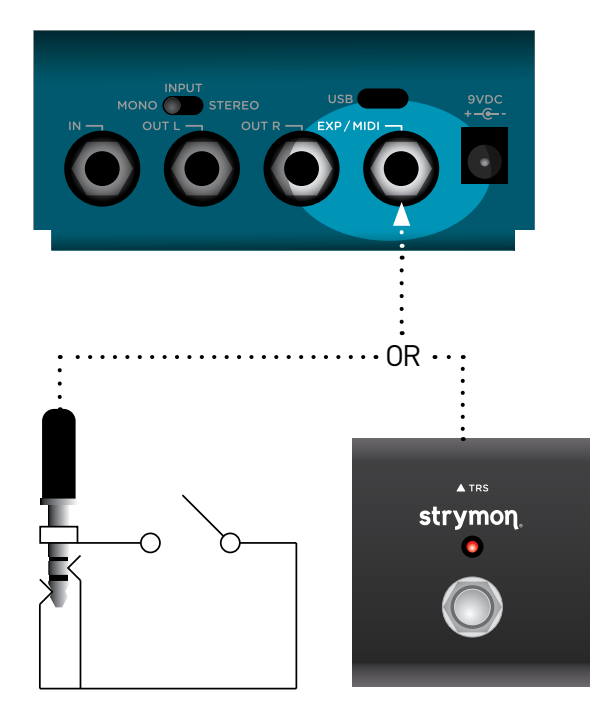

- **1** Configure the EXP/MIDI jack for Favorite mode. (See [page 12](#page-11-1) for more info.)
- 

2 Connect an external switch with a TRS cable to the EXP/MIDI jack.

3 Dial in your desired sound.

4 To save your sound as the new Favorite setting, press and hold the FAV switch until the LED blinks BLUE. Then, press the FAV footswitch once more to save the Favorite setting.

Step on the external footswitch to toggle between your Favorite setting and the current setting on blueSky.

#### Favorite Switch Setup and Compare Mode (cont.)

#### Compare Mode

With the Favorite or MIDI preset recalled, as a knob or switch is adjusted, both LEDs flash GREEN when the current knob or toggle switch position matches the setting of the preset.

**NOTE:** Along with the knobs and toggle switches on the face of the pedal, all Live Edit settings and blueSky's bypass state are stored with the Favorite and MIDI presets. Power Up modes are not stored with the presets.

**NOTE:** Saving presets works differently when using MIDI. (See [page 19](#page-18-1) for details.)

**NOTE:** The Favorite setting is stored at MIDI Program Change location 0.

# <span id="page-16-0"></span>**External Control**

#### <span id="page-16-1"></span>Configuring MultiSwitch Plus

Configure blueSky and MultiSwitch Plus for remote access to three additional presets.

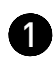

**1** Press and hold the FAV footswitch while connecting power to the pedal. Hold until both LEDs stop blinking.

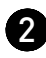

2 Turn the DECAY knob all the way counter-clockwise to set the MIDI channel to Channel 1. The FAV LED should be GREEN.

3 Turn the PRE-DELAY knob to select any of the following MIDI OUT options:

- Send MIDI CC, PC, and Other Data: WHITE
- Send MIDI CC and Other Data: GREEN
- Send MIDI PC and Other Data: PURPLE
- Send Other Data: AMBER

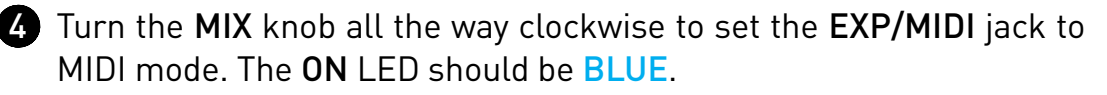

5 Press either footswitch to exit and store the MIDI channel, the MIDI OUTPUT setting, and the EXP/MIDI jack mode.

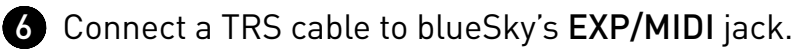

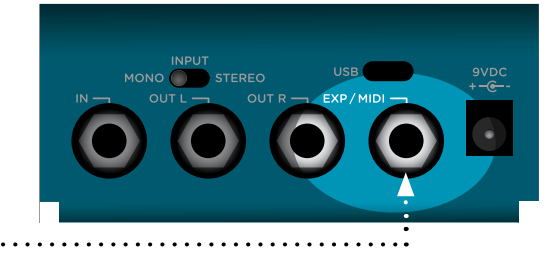

**7** Press and hold the A footswitch on MultiSwitch Plus while connecting the other end of the TRS cable to any one of the three jacks to set it to Preset mode.

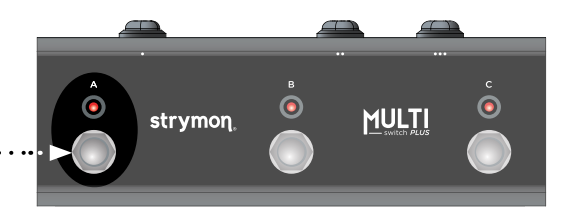

# <span id="page-17-0"></span>**External Control**

#### Using MultiSwitch Plus

Selecting and saving blueSky presets using MultiSwitch Plus.

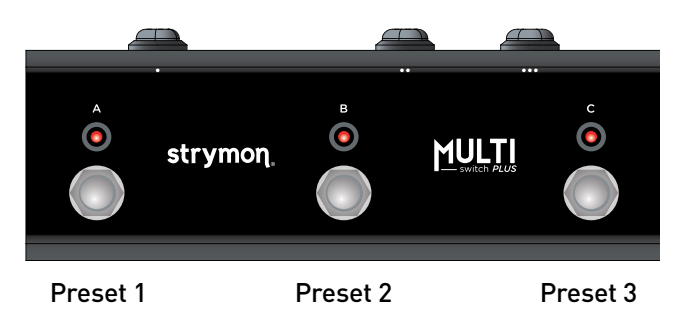

**NOTE:** Footswitches A, B, and C on MultiSwitch Plus correspond to MIDI Program Changes 1, 2, and 3.

**1** Step on a switch that is not illuminated to recall the corresponding preset.

2 Step on an illuminated switch to bypass blueSky.

#### Saving blueSky Presets with MultiSwitch Plus:

1 Dial in the sound that you would like to save as your preset on blueSky.

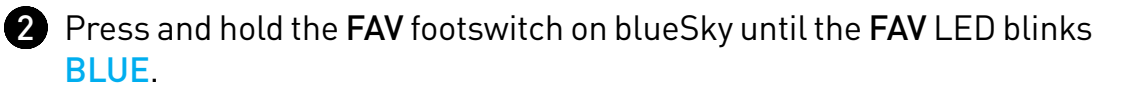

3 Press the A, B, or C footswitch on MultiSwitch Plus to save the current state of the pedal to the desired location.

# <span id="page-18-1"></span><span id="page-18-0"></span>**MIDI Functionality**

### Configuring blueSky to Use MIDI

Using MIDI unlocks a set of tools that can be used to load any of blueSky's 300 preset locations using a suitable MIDI controller or interface connected to the blueSky EXP/MIDI jack. This requires a Strymon MIDI EXP cable or a MIDI controller/interface, such as Strymon Conduit, with at least one quarter-inch output.

**NOTE:** When using a Strymon MIDI EXP Cable, the MIDI OUT mode must be set to Off. (See [page 23](#page-22-0) for details.)

Please see [strymon.net/support/bluesky-v2](https://strymon.net/support/bluesky-v2) for a list of compatible devices.

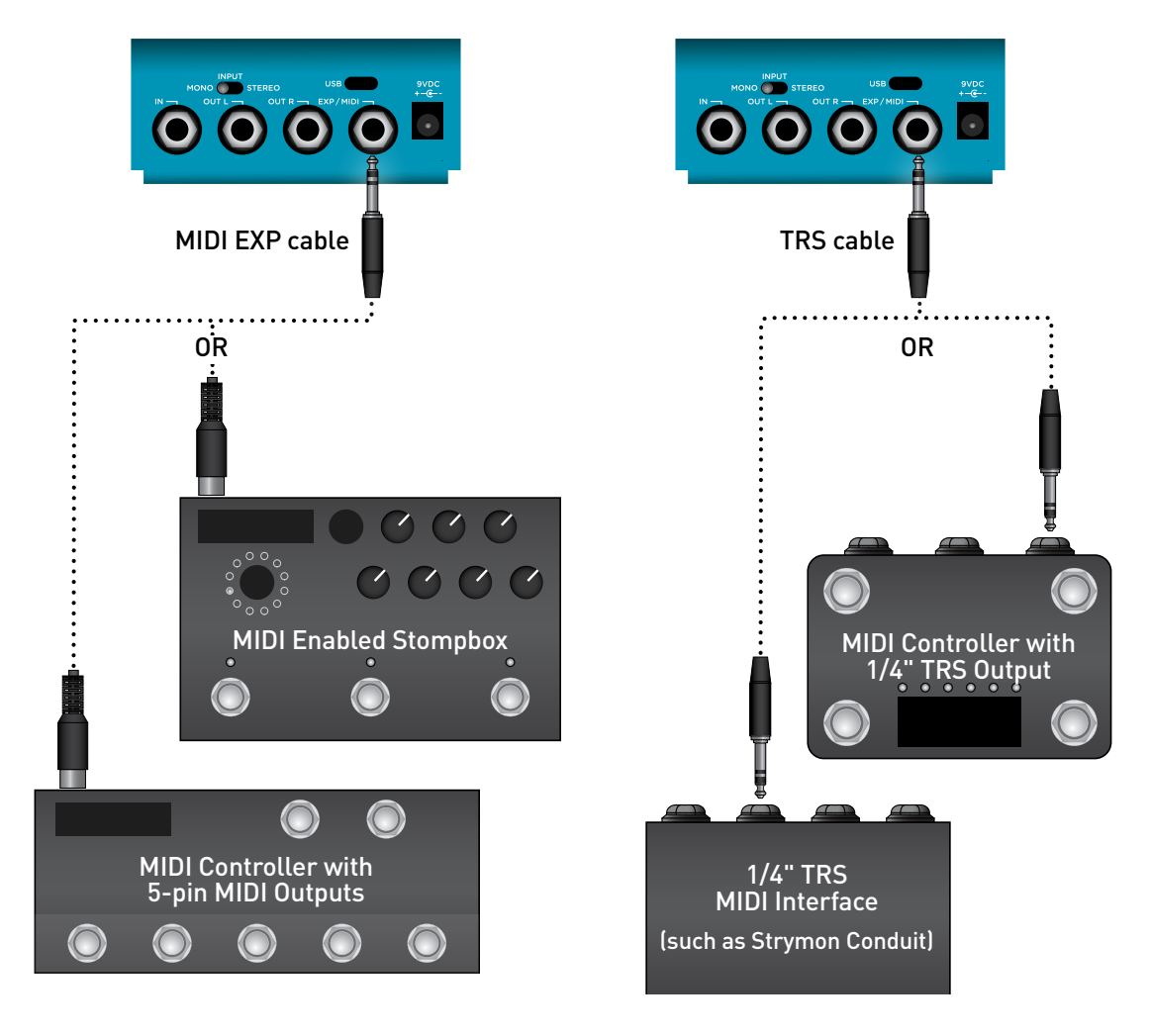

#### Configuring blueSky to Use MIDI (cont.)

#### STEP 1 – SET EXP/MIDI JACK TO MIDI MODE

**1** Press and hold the FAV footswitch while connecting power to the pedal. Once both LEDs flash, release the footswitch.

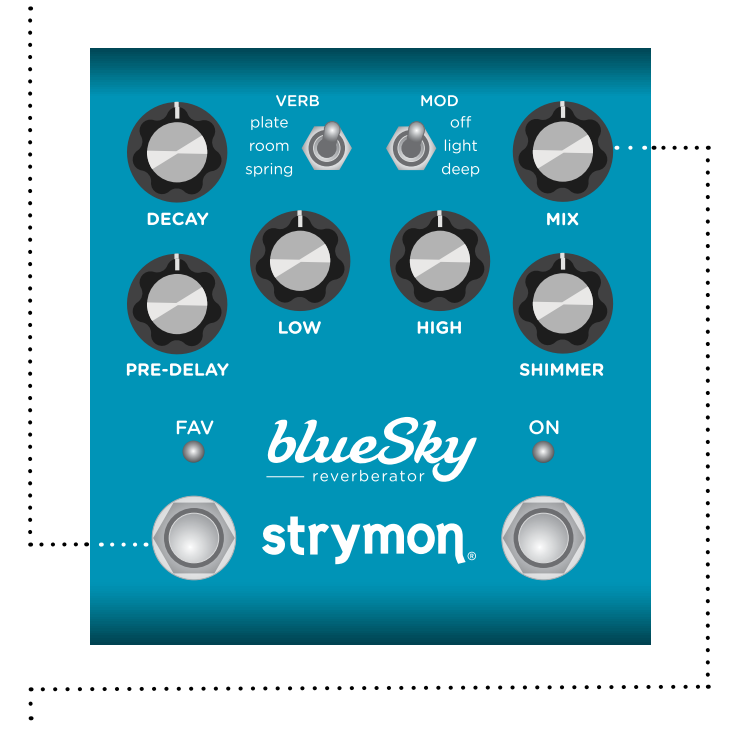

2 Turn the MIX knob clockwise until the ON LED is **BLUE** to select MIDI mode.

### Configuring blueSky to Use MIDI (cont.)

#### <span id="page-20-0"></span>STEP 2 – SET MIDI CHANNEL

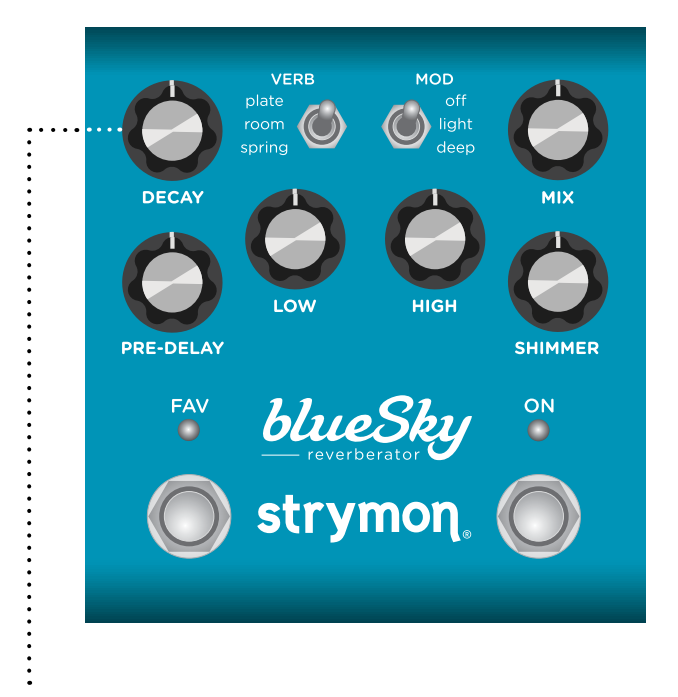

3 Turn the DECAY knob to set the MIDI communication channel. The FAV LED indicates status. Your DECAY knob selections are as follows:

- Channel 1: GREEN (default)
- Channel 2: AMBER
- Channel 3: RED
- Channel 4-16: BLUE (set by next received MIDI Program Change message, requires 1⁄4" MIDI connection)

Once the FAV LED turns BLUE, it will blink until the pedal receives a MIDI Program Change message. Once a message is received, the pedal will be set to the MIDI channel that carried the message and exit the power-up mode to allow you to begin using blueSky. (If you've successfully configured MIDI Channel 4-16, you can skip step  $\overline{4}$  on the next page.)

#### STEP 2 – SET MIDI CHANNEL (CONT.)

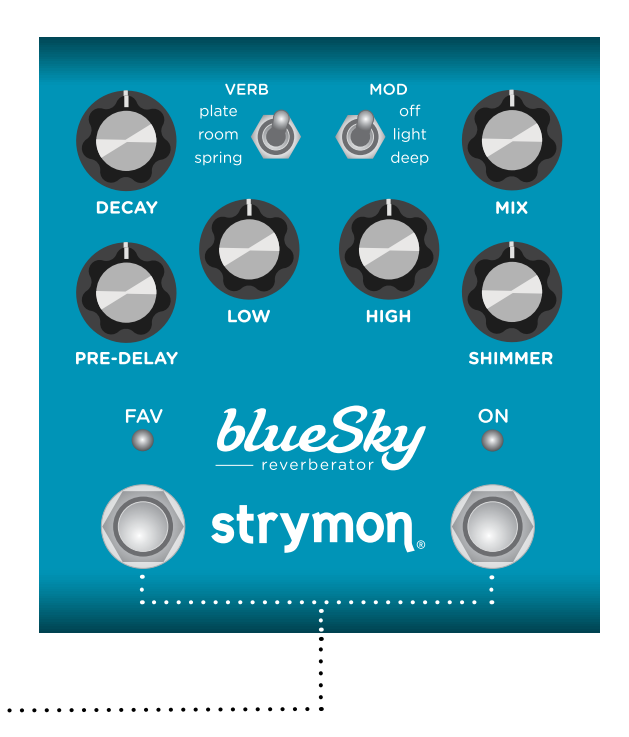

4 Press either footswitch to exit and store your MIDI Channel setting and begin using blueSky.

**NOTE**: A simple way to check that communication is working is to send CC #102 with a value of 127 when the ON footswitch is bypassed. This will enable the ON footswitch on if MIDI is properly connected and configured.

**NOTE:** If you are only sending data to blueSky using the Strymon MIDI EXP cable, the MIDI OUT mode must be set to OFF. (See [page 23](#page-22-0) for details on configuring the MIDI OUT Mode.)

**NOTE:** MIDI Channel assignment is not saved per Favorite setting or MIDI preset.

#### Configuring blueSky to Use MIDI (cont.)

#### <span id="page-22-0"></span>STEP 3 – SET MIDI OUT MODE

**1** Press and hold the FAV footswitch while connecting power to the pedal. Once both LEDs flash, release the footswitch.

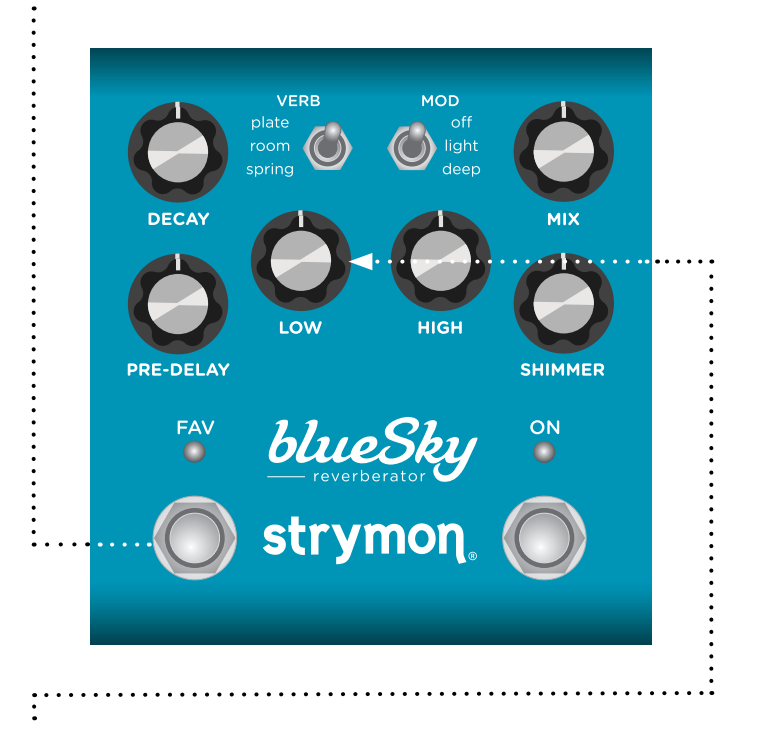

2 Turn the LOW knob to select what kind of MIDI data is sent from blueSky to other MIDI devices. Both LEDs will flash momentarily to indicate status.

- OFF: RED (default) No MIDI messages are sent out of blueSky.
- THRU: BLUE Incoming MIDI messages are sent to the MIDI Out without any additional MIDI messages generated by blueSky.
- SEND CC, PC, OTHER: WHITE MIDI CC, PC, and Sysex messages generated by blueSky are all sent to the MIDI Out.
- SEND CC, OTHER: GREEN MIDI CC and Sysex messages generated by blueSky are sent to the MIDI Out.
- SEND PC, OTHER: PURPLE MIDI PC and Sysex messages generated by blueSky are sent to the MIDI Out.
- SEND OTHER: AMBER Sysex messages generated by blueSky are sent to the MIDI Out.

**3** Press either footswitch to store the MIDI Out mode and exit.

# <span id="page-23-0"></span>**MIDI Functionality (cont.)**

#### <span id="page-23-1"></span>Saving Presets in MIDI Mode

When in MIDI mode, the currently loaded settings can be saved to any of blueSky's 300 preset locations at any time.

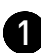

**1** To enter Save mode, press and hold the FAV footswitch. The FAV LED will blink **BLUE** to indicate that blueSky is waiting to receive a MIDI Program Change message.

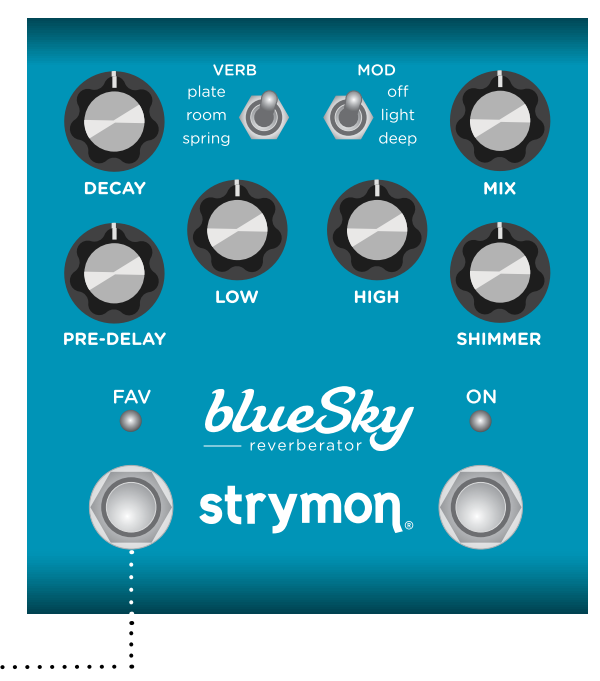

2 To save the current state of the pedal to the currently loaded preset location, press and hold the FAV footswitch until its LEDs lights BLUE.

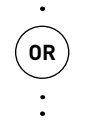

To save the current state of the pedal to any preset location, send the unit a MIDI Program Change on blueSky's currently selected MIDI channel. For example:

- Send MIDI Program Change #10 to save the preset to the corresponding memory location on the pedal.
- To recall this preset, send MIDI Program Change #10 from your MIDI controller or sequencer

NOTE: Press the ON footswitch to cancel the save operation.

# <span id="page-24-0"></span>**MIDI Specifications**

#### MIDI Program Changes

blueSky contains 300 preset locations, numbered sequentially from 0-299. Because MIDI Program Change messages have a maximum number of 128 (0-127), the presets are grouped into three MIDI patch banks.

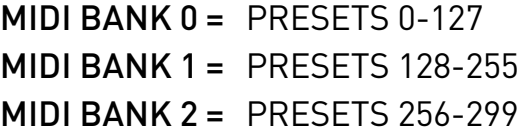

- 0 Favorite setting (accessible via MiniSwitch) See [page 15](#page-14-1) for details.
- 1 MultiSwitch Plus footswitch 1
- 2 MultiSwitch Plus footswitch 2
- 3 MultiSwitch Plus footswitch 3
- 127 Manual mode ("knobs")

NOTE: Some MIDI applications and controllers start with MIDI Program Change 1 instead of 0. In these setups, increment the MIDI Program Change locations above by one.

blueSky always powers up in MIDI Patch Bank 0, so if you plan to stay within the first 127 presets, simply send a standard MIDI Program Change message to load a preset.

If you will be using MIDI Banks 1 and/or 2, it is advisable to send a standard MIDI Bank Change message (MIDI CC# 0 with a value equal to the MIDI Bank#) before each MIDI Program Change.

Selecting bank 0, patch 127 will put blueSky into Manual mode. In this mode, the pedal will be set to the current knob and switch settings. No preset data can be stored at this preset location.

# <span id="page-25-0"></span>**MIDI Specifications (cont.)**

#### MIDI CCs

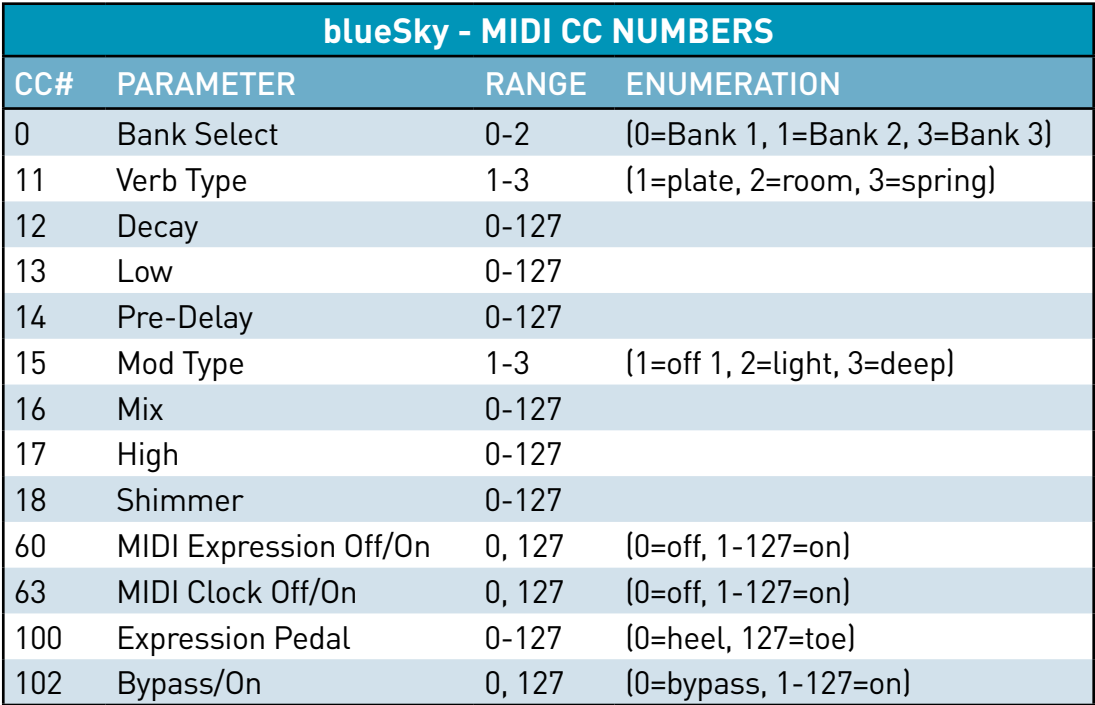

**NOTE:** All on/off parameters are implemented with 0=off and any other value (1-127)=on. They are documented as "0" and "127" because many MIDI controllers send out 0 and 127 for on/off switches.

**NOTE:** Some MIDI applications and controllers start their MIDI enumeration with 1 instead of 0. In these setups, increment the numbers above by one.

# <span id="page-26-1"></span><span id="page-26-0"></span>**Factory Reset**

Performing a Factory Reset restores the pedal to its factory default Power-up and secondary functions, and replaces all stored presets with their factory default settings.

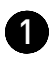

**1** Press and hold the ON footswitch while connecting power to the pedal. Once both LEDs flash, release the footswitch.

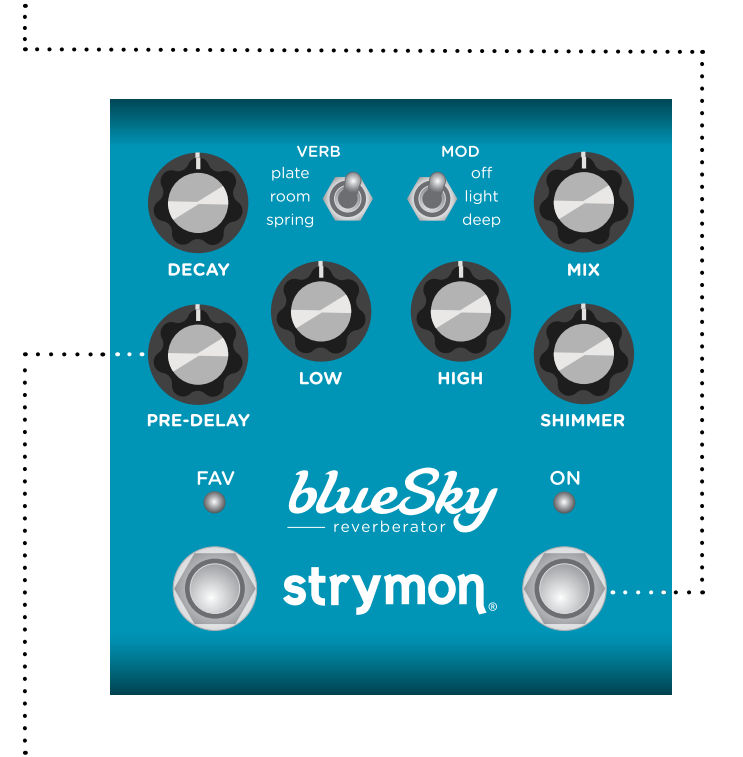

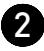

**2** Sweep the PRE-DELAY knob from 0-100% and back two times. Both footswitch LEDs will change colors at the extremes of the knob range and blink RED to indicate when the reset is taking place.

- TURN 1: AMBER
- TURN 2: RED
- TURN 3: AMBER
- TURN 4: Both LEDs flash RED, blueSky resets and restarts.

# **Factory Reset (cont.)**

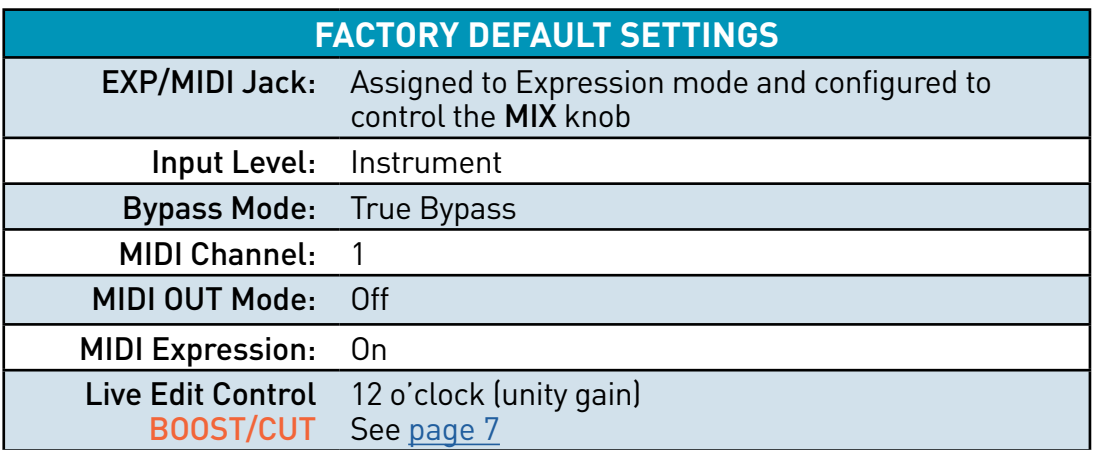

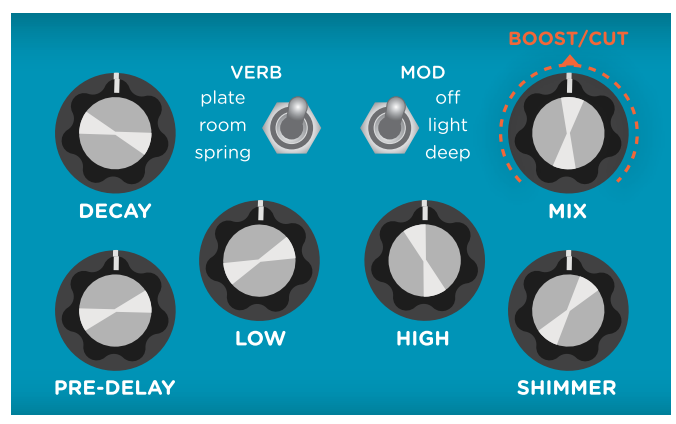

Default Live Edit Control Setting

### <span id="page-28-0"></span>**Features**

- Hand crafted, computationally intense plate, room, and spring algorithms
- High and Low damping controls for extremely flexible reverb tone shaping
- Adjustable depth modulation for a beautifully modulated plate, room, or spring reverbs
- Adjustable Shimmer to dial in regenerative octave-up, octave plus a fifth up, or a pulsing octave-down pitch shifting depending on reverb type
- +/- 3dB adjustable analog boost or cut when effect is engaged
- Analog dry path for a zero latency dry signal that is never converted to digital
- Stereo input (requires TRS adapter cable) and stereo output
- True Bypass (electromechanical relay switching)
- +10dBu maximum input level easily handles instrument and line signals
- Expression pedal input allows the connection of a TRS expression pedal, MiniSwitch, MultiSwitch Plus, or TRS MIDI connection
- Full featured MIDI accessible via TRS supporting MIDI CCs, access to 300 preset locations (requires Strymon MIDI EXP cable or MIDI > TRS interface such as Strymon Conduit)
- USB-C jack for controlling via MIDI from a computer or for performing potential future firmware updates
- High performance 520MHz ARM Superscalar processor
- 32-bit floating point processing
- Super low noise, high performance A/D and D/A converters
- High impedance ultra-low noise discrete Class A JFET preamp inputs
- Low impedance stereo outputs
- Strong and lightweight anodized aluminum chassis
- Designed and built in the USA

# <span id="page-29-0"></span>**Specifications**

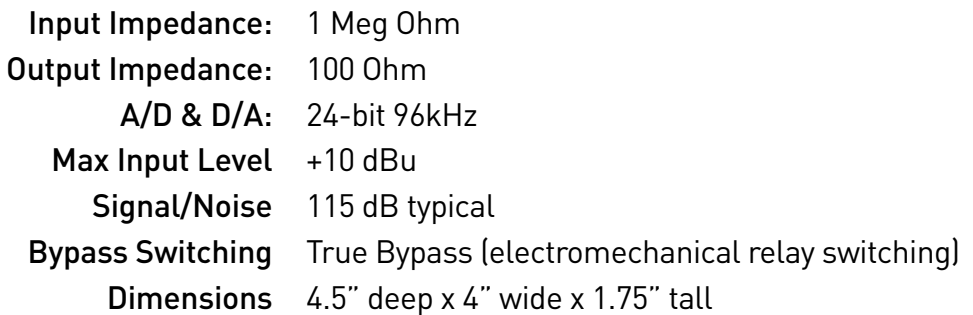

#### Power Adapter Requirements

Use an adapter with the following rating: 9VDC, center negative, 300mA minimum.

© 2022 Damage Control Engineering, LLC.

Strymon, the Strymon logo, and Damage Control Engineering are trademarks or registered trademarks of Damage Control Engineering, LLC. in the U.S. and/or other jurisdictions.

# <span id="page-30-0"></span>Appendix 1: Sample Settings

# **Sample Settings**

SHIMMERING HEIGHTS

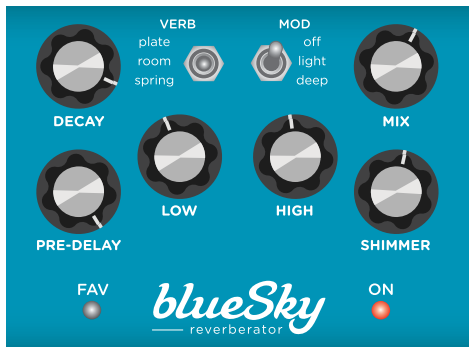

MIDI Program Change 0 MiniSwitch Favorite

LOW WAVES

GUIDED VOICES

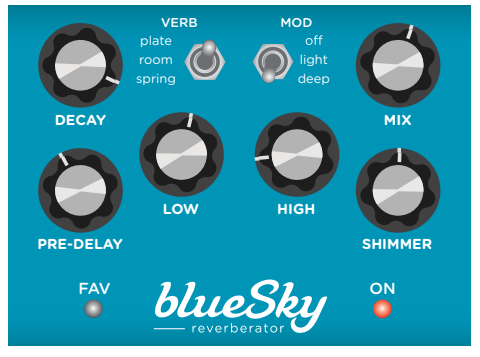

MIDI Program Change 1 MultiSwitch Plus A

SLAPPY SPRING

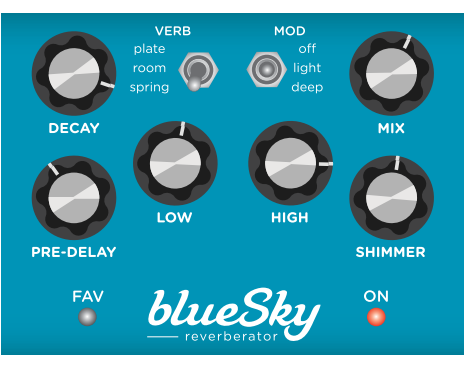

MIDI Program Change 2 MultiSwitch Plus B

#### CHORDS IN THE FJORDS WOBBLY JOBBLY

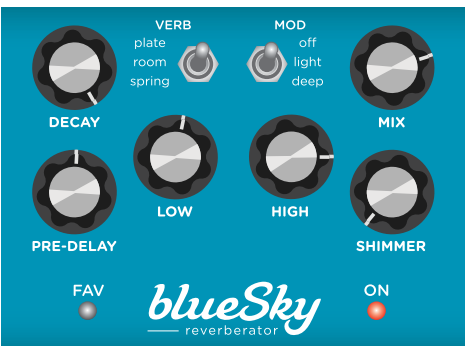

MIDI Program Change 4 MIDI Program Change 5

VERB MOD  $\odot$ **PRE-DELAY** blueSky  $\frac{ON}{O}$  $\sum_{i=1}^{n}$ 

> MIDI Program Change 3 MultiSwitch Plus C

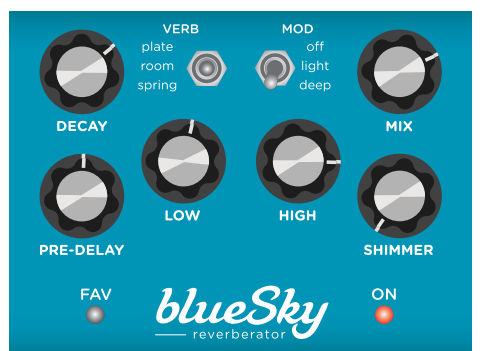

# <span id="page-32-0"></span>Appendix 2: Power Up Modes Quick Reference

# <span id="page-33-0"></span>**Power Up Modes - Quick Reference**

Global parameters and functions can be accessed via a power up procedure. All power up functions persist through power cycles.

#### General Options

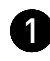

**1** Press and hold the ON footswitch while powering up blueSky. Once both LEDs flash, release the footswitch.

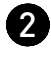

2 Adjust the desired functions with the knobs noted below.

3 Press either footswitch to store your changes and exit power up mode.

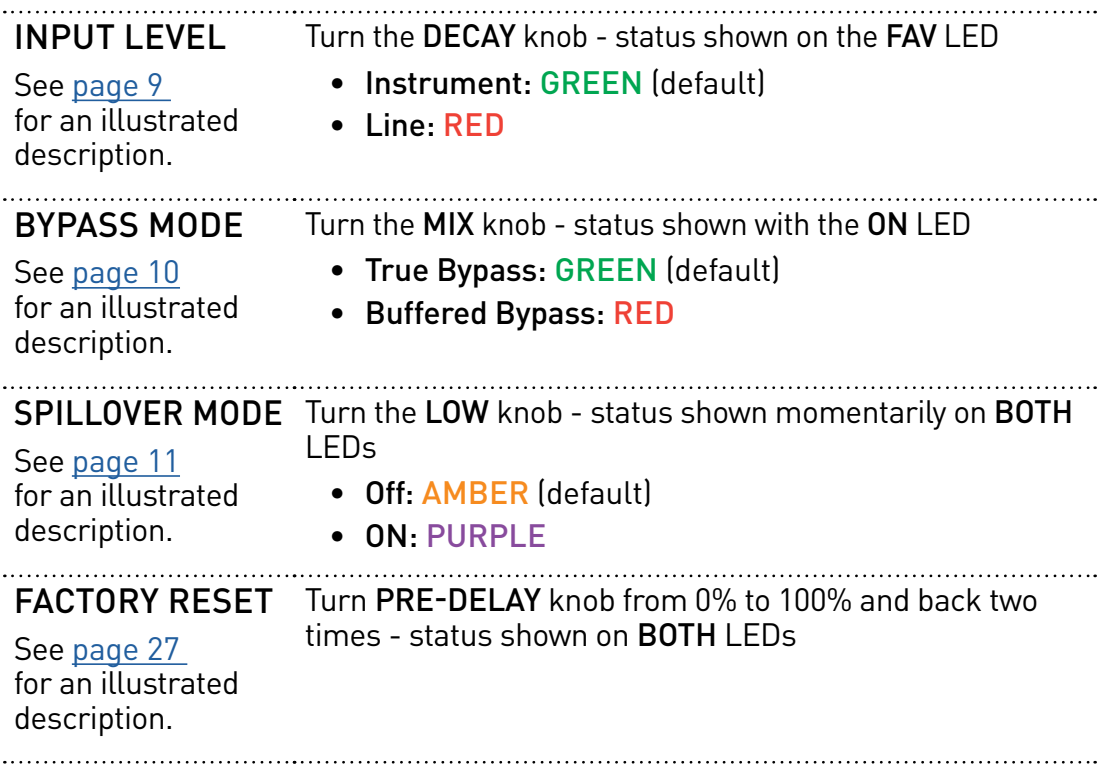

# <span id="page-34-0"></span>**Power Up Modes - Quick Reference (cont.)**

Global parameters and functions can be accessed via a power up procedure. All power up functions persist through power cycles.

#### MIDI & Jack Options

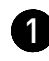

**1** Press and hold the TREMOLO ON footswitch while powering up blueSky. Once both LEDs flash, release the footswitch.

2 Adjust the desired functions with the knobs and buttons noted below.

3 Press either footswitch to store your changes and exit power up mode.

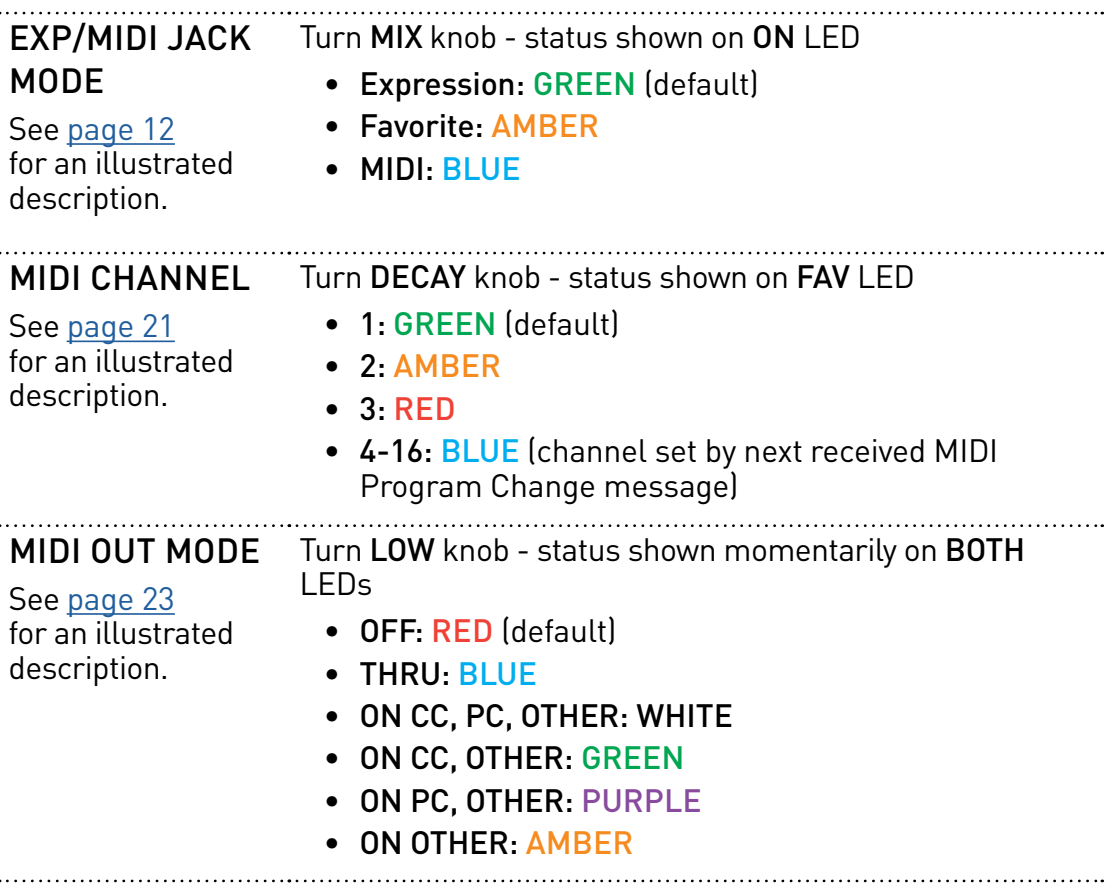

# <span id="page-35-0"></span>Appendix 2: Live Edit Controls Quick Reference

# **Live Edit Controls - Quick Reference**

blueSky provides adjust several secondary functions that are available on the controls. (Also, see ["Live Edit Functions" on page 7](#page-6-2)). Live Edit functions are saved per preset.

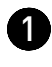

**1** Press and hold the ON footswitch until both LEDs blink to enter Live Edit mode.

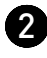

2 Release the footswitch and use the controls as described below.

8 Press ON footswitch to store your setting and exit Live Edit mode.

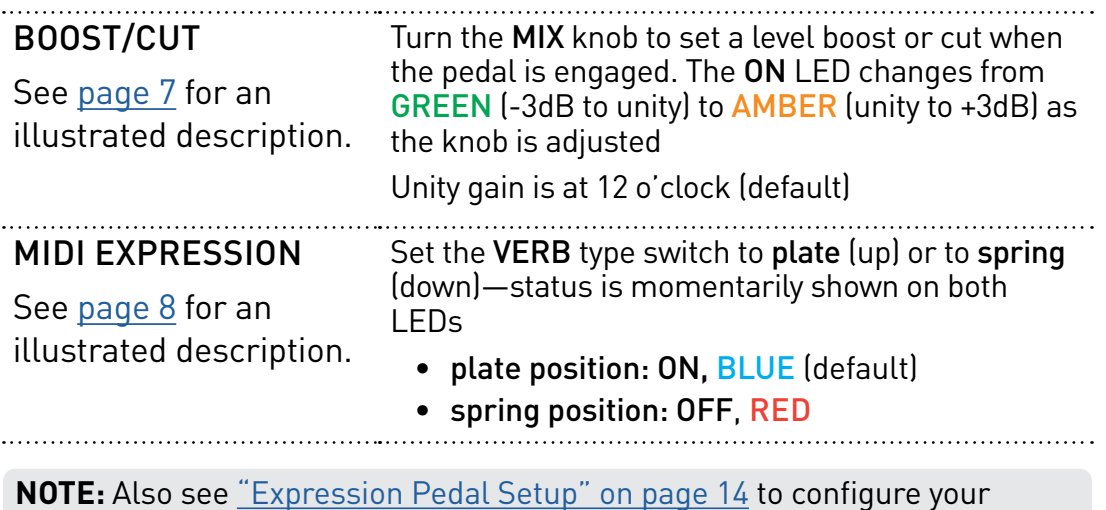

pedal functionality per preset.

### <span id="page-37-0"></span>**Strymon Non-Transferable Limited Warranty**

#### Warranty

Strymon warranties the product to be free from defects in material and workmanship for a period of two (2) years from the original date of purchase when bought new from an authorized dealer in the United States of America or Canada. If the product fails within the warranty period, Strymon will repair or, at our discretion, replace the product at no cost to the original purchaser. Please contact your dealer for information on warranty and service outside of the USA and Canada.

#### **Exclusions**

This warranty covers defects in manufacturing discovered while using this product as recommended by Strymon. This warranty does not cover loss or theft, nor does the coverage extend to damage caused by misuse, abuse, unauthorized modification, improper storage, lightning, or natural disasters.

#### Limits of Liability

In the case of malfunction, the purchaser's sole recourse shall be repair or replacement, as described in the preceding paragraphs. Strymon will not be held liable to any party for damages that result from the failure of this product. Damages excluded include, but are not limited to, the following: lost profits, lost savings, damage to other equipment, and incidental or consequential damages arising from the use, or inability to use this product. In no event will Strymon be liable for more than the amount of the purchase price, not to exceed the current retail price of the product. Strymon disclaims any other warranties, expressed or implied. By using the product, the user accepts all terms herein.

#### How to Obtain Service Under this Warranty

For North American customers: Contact Strymon through our website at [strymon.net/support](https://www.strymon.net/support/) for Return Authorization and information. Proof of original ownership may be required in the form of a purchase receipt.

For International Customers: Contact the Strymon dealer from which the product was purchased from in order to arrange warranty repair service.

Strymon® is a division of Damage Control Engineering®, LLC.